# cloudera

Cloudera QuickStart

#### **Important Notice**

© 2010-2021 Cloudera, Inc. All rights reserved.

Cloudera, the Cloudera logo, and any other product or service names or slogans contained in this document are trademarks of Cloudera and its suppliers or licensors, and may not be copied, imitated or used, in whole or in part, without the prior written permission of Cloudera or the applicable trademark holder. If this documentation includes code, including but not limited to, code examples, Cloudera makes this available to you under the terms of the Apache License, Version 2.0, including any required notices. A copy of the Apache License Version 2.0, including any notices, is included herein. A copy of the Apache License Version 2.0 can also be found here: https://opensource.org/licenses/Apache-2.0

Hadoop and the Hadoop elephant logo are trademarks of the Apache Software Foundation. All other trademarks, registered trademarks, product names and company names or logos mentioned in this document are the property of their respective owners. Reference to any products, services, processes or other information, by trade name, trademark, manufacturer, supplier or otherwise does not constitute or imply endorsement, sponsorship or recommendation thereof by us.

Complying with all applicable copyright laws is the responsibility of the user. Without limiting the rights under copyright, no part of this document may be reproduced, stored in or introduced into a retrieval system, or transmitted in any form or by any means (electronic, mechanical, photocopying, recording, or otherwise), or for any purpose, without the express written permission of Cloudera.

Cloudera may have patents, patent applications, trademarks, copyrights, or other intellectual property rights covering subject matter in this document. Except as expressly provided in any written license agreement from Cloudera, the furnishing of this document does not give you any license to these patents, trademarks copyrights, or other intellectual property. For information about patents covering Cloudera products, see http://tiny.cloudera.com/patents.

The information in this document is subject to change without notice. Cloudera shall not be liable for any damages resulting from technical errors or omissions which may be present in this document, or from use of this document.

Cloudera, Inc. 395 Page Mill Road Palo Alto, CA 94306 info@cloudera.com US: 1-888-789-1488 Intl: 1-650-362-0488 www.cloudera.com

#### **Release Information**

Version: Cloudera Enterprise 5.9.x

Date: February 3, 2021

## **Table of Contents**

| Cloudera QuickStart VM                                                       | 4  |
|------------------------------------------------------------------------------|----|
| QuickStart VM Software Versions and Documentation                            | 5  |
| QuickStart VM Administrative Information                                     | 5  |
| Cloudera Manager and CDH QuickStart Guide                                    | 7  |
|                                                                              |    |
| QuickStart Cluster Host Requirements                                         |    |
| Download and Run the Cloudera Manager Server Installer                       |    |
| On RHEL 5 and CentOS 5, Install Python 2.6 or 2.7 and psycopg2               |    |
| Start the Cloudera Manager Admin Console                                     |    |
| Install and Configure Software Using the Cloudera Manager Wizard             |    |
| Choose Cloudera Manager Edition and Specify Hosts                            |    |
| Install CDH and Managed Service Software                                     |    |
| Add and Configure Services                                                   |    |
| Test the Installation                                                        |    |
| Running a MapReduce Job                                                      |    |
| Testing with Hue                                                             | 11 |
| CDH 5 QuickStart Guide                                                       | 12 |
| Before You Install CDH 5 on a Single Node                                    | 12 |
| Installing CDH 5 on a Single Linux Node in Pseudo-distributed Mode           | 12 |
| MapReduce 2.0 (YARN)                                                         | 13 |
| Installing CDH 5 with MRv1 on a Single Linux Host in Pseudo-distributed mode | 13 |
| Installing CDH 5 with YARN on a Single Linux Host in Pseudo-distributed mode | 18 |
| Components That Require Additional Configuration                             |    |
| Next Steps After QuickStart                                                  | 23 |
| Cloudera Search QuickStart Guide                                             | 25 |
| Prerequisites for Cloudera Search QuickStart Scenarios                       |    |
| Load and Index Data in Search                                                |    |
| Using Search to Query Loaded Data                                            |    |
|                                                                              |    |
| Annendix: Anache License Version 2 0                                         | 28 |

## Cloudera QuickStart VM

Cloudera QuickStart virtual machines (VMs) include everything you need to try CDH, Cloudera Manager, Impala, and Cloudera Search.

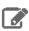

**Note:** Cloudera does not provide support for using QuickStart VMs.

The VM uses a package-based install, which allows you to work with or without Cloudera Manager. Parcels do not work with the VM unless you first migrate your CDH installation to use parcels. On production systems, Cloudera recommends that you use parcels.

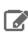

Note: The QuickStart Docker Container image is no longer updated or maintained.

#### **Prerequisites**

- These 64-bit VMs require a 64-bit host OS and a virtualization product that can support a 64-bit guest OS.
- To use a VMware VM, you must use a player compatible with WorkStation 8.x or higher:
  - Player 4.x or higher
  - Fusion 4.x or higher

You can use older versions of WorkStation to create a new VM using the same virtual disk (VMDK file), but some features in VMware Tools are not available.

The amount of RAM required varies by the runtime option you choose:

| CDH and Cloudera Manager Version | RAM Required by VM |
|----------------------------------|--------------------|
| CDH 5 (default)                  | 4+ GiB*            |
| Cloudera Express                 | 8+ GiB*            |
| Cloudera Enterprise (trial)      | 10+ GiB*           |

<sup>\*</sup>Minimum recommended memory. If you are running workloads larger than the examples provided, consider allocating additional memory.

#### Downloading a Cloudera QuickStart VM

Cloudera QuickStart VMs are available as Zip archives in VMware, KVM, and VirtualBox formats. Cloudera recommends that you use 7-Zip to extract these files. (7-Zip performs well with large files.) To download the latest VM in the required format, see Cloudera QuickStart VM Download.

#### **Installed Products**

For information about using the products installed with the VM, see QuickStart VM Software Versions and Documentation on page 5.

#### QuickStart VM Software Versions and Documentation

| VM Version                         | Documentation                                                                                                    |
|------------------------------------|----------------------------------------------------------------------------------------------------|
| CDH 5 and<br>Cloudera<br>Manager 5 | <ul> <li>To learn more about CDH 5 and Cloudera Manager 5, see the Cloudera 5 documentation.</li> <li>For the latest important information about new features, incompatible changes, and known issues, see the Release Guide.</li> <li>For information on the versions of the components in the latest release, and links to each project's changes files and release notes, see the packaging section of Version and Download Information.</li> <li>Cloudera Manager is installed in the VM but is turned off by default. Cloudera strongly recommends that if you use Cloudera Manager, you configure the VM with a minimum of 8 GiB RAM and two virtual CPU cores. Cloudera Manager and all of the CDH services might not launch properly with less RAM. (By default, the VM uses 4 GiB of RAM and one virtual CPU core.)</li> <li>To use Cloudera Manager, open the Launch Cloudera Manager icon on the desktop. After launching Cloudera Manager, all of the services in CDH are started, although it might take several minutes for Cloudera Manager to start all of the services. To conserve resources and improve performance, Cloudera recommends that you stop services you do not plan to use. Changes made to configuration files before launching Cloudera Manager are not preserved.</li> <li>You can start or reconfigure any installed services using the web interface that is automatically displayed when the VM starts.</li> </ul> |
|                                    | Warning: If Cloudera Manager is running, do not use init scripts from the command line to start, stop, or configure CDH components. Doing so leaves the cluster in an undefined state that could result in data loss. Use only Cloudera Manager to start, stop, or configure CDH components when running Cloudera Manager.                                                                                                    |

#### QuickStart VM Administrative Information

In most cases, the QuickStart VM requires no administration beyond managing the installed products and services. If additional administration is required or if problems occur, this topic provides information about accounts as well as possible explanations of and solutions to some common problems.

#### Accounts

Once you launch the VM, you are automatically logged in as the cloudera user:

• username: cloudera • password: cloudera

The cloudera account has sudo privileges in the VM. The root account password is cloudera.

The root MySQL password (and the password for other MySQL user accounts) is also cloudera.

Hue and Cloudera Manager use the same credentials.

#### QuickStart VMware Image

To launch the VMware image, you need either VMware Player for Windows and Linux, or VMware Fusion for Mac.

#### Cloudera QuickStart VM

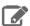

**Note:** VMware Fusion works only on Intel architectures, so older Macs with PowerPC processors cannot run the QuickStart VM.

#### QuickStart VirtualBox Image

Some users have reported problems running CentOS 6.4 in VirtualBox. If a kernel panic occurs while the VirtualBox VM is starting up, you can try to work around this problem by opening the **Settings** > **System** > **Motherboard** tab, and selecting **ICH9** instead of **PIIX3** for the chip set. If you have not already done so, you must also enable **I/O APIC** on the same tab.

#### QuickStart KVM Image

The KVM image provides a raw disk image that can be used by many hypervisors. Configure machines that use this image with sufficient RAM. See <u>Cloudera QuickStart VM</u> on page 4 for the VM size requirements.

## Cloudera Manager and CDH QuickStart Guide

This quick start guide describes how to quickly create a new installation of Cloudera Manager 5, CDH 5, and managed services on a cluster of four hosts. The resulting deployment can be used for demonstrations and proof-of-concept applications, but is not recommended for production.

### **QuickStart Cluster Host Requirements**

The four hosts in the cluster must satisfy the following requirements:

- The hosts must have at least 10 GB RAM.
- You must have root or password-less sudo access to the hosts.
- If using root, the hosts must accept the same root password.
- The hosts must have Internet access to allow the wizard to install software from archive.cloudera.com.
- Run a supported OS:
  - See CDH 5 and Cloudera Manager 5 Requirements and Supported Versions.
  - SLES SUSE Linux Enterprise Server 11, 64-bit. Service Pack 2 or higher is required. The Updates repository
    must be active and <u>SUSE Linux Enterprise Software Development Kit 11 SP1</u> is required.
  - **Debian** Wheezy (7.0 and 7.1), 64-bit.
  - **Ubuntu** Trusty (14.04) and (Precise) 12.04, 64-bit.

If your environment does not satisfy these requirements, the procedure described in this guide might not work. For information about other Cloudera Manager installation options and requirements, see <a href="Installing Cloudera Manager">Installing Cloudera Manager</a> and CDH.

## Download and Run the Cloudera Manager Server Installer

Download the Cloudera Manager installer to the cluster host to which you are installing the Cloudera Manager Server:

- 1. Open <u>Cloudera Manager Downloads</u> in a web browser.
- 2. In the Cloudera Manager box, click Download Now.
- **3.** Click **Download Cloudera Manager** to download the most recent version of the installer or click **Select a Different Version** to download an earlier version.

The product interest dialog box displays.

4. Click Sign in and enter your email address and password or complete the product interest form and click Continue.

The Cloudera Standard License page displays.

**5.** Accept the license agreement and click **Submit**.

The **Automated Installation** instructions display. You can also view system requirements and release notes, and you can go to the documentation.

**6.** Download the installer:

\$ wget https://archive.cloudera.com/cm5/installer/latest/cloudera-manager-installer.bin

 $\textbf{7. Change} \ \texttt{cloudera-manager-installer.bin} \ \textbf{to} \ \textbf{have} \ \textbf{executable} \ \textbf{permission} :$ 

\$ chmod u+x cloudera-manager-installer.bin

8. Run the Cloudera Manager Server installer by doing one of the following:

#### Cloudera Manager and CDH QuickStart Guide

• Install Cloudera Manager packages from the Internet:

```
$ sudo ./cloudera-manager-installer.bin
```

Install Cloudera Manager packages from a <u>local repository</u>:

```
$ sudo ./cloudera-manager-installer.bin --skip_repo_package=1
```

- 9. Read the Cloudera Manager README and then press Return or Enter to choose Next.
- 10 Read the Cloudera Express License and then press Return or Enter to choose Next. Use the arrow keys and press Return or Enter to choose Yes to confirm you accept the license.
- 11. Read the Oracle Binary Code License Agreement and then press Return or Enter to choose Next.
- 12 Use the arrow keys and press **Return** or **Enter** to choose **Yes** to confirm you accept the Oracle Binary Code License Agreement. The following occurs:
  - a. The installer installs the Oracle JDK and the Cloudera Manager repository files.
  - b. The installer installs the Cloudera Manager Server and embedded PostgreSQL packages.
  - c. The installer starts the Cloudera Manager Server and embedded PostgreSQL database.
- 13 When the installation completes, the complete URL for the Cloudera Manager Admin Console displays, including the port number, which is 7180 by default. Press Return or Enter to choose OK to continue.
- 14 Press Return or Enter to choose OK to exit the installer.

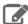

**Note:** If the installation is interrupted, you may need to clean up before you can re-run it. See <u>Uninstalling Cloudera Manager and Managed Software</u>.

## On RHEL 5 and CentOS 5, Install Python 2.6 or 2.7 and psycopg2

Hue in CDH 5 only works with the operating system's native version of Python when that version is 2.6 and higher.

CentOS/RHEL 5 ships with Python 2.4 so you must install Python 2.6 (or Python 2.7) and the Python-PostgreSQL Database Adapter, <u>psycopg2</u> (not psycopg).

If the Hue server is already installed, you must import the psycopg2 connector into Hue's environment **or** create a symbolic link.

```
## Navigate to Hue within your specific CDH parcel version
cd /opt/cloudera/parcels/`ls -l /opt/cloudera/parcels | grep CDH | tail -l | awk '{print
$9}'`/lib/hue/build/env/bin
./python2.6
>>>> import psycopg2
```

or ...

```
cd /opt/cloudera/parcels/`ls -l /opt/cloudera/parcels | grep CDH | tail -l | awk '{print $9}'`/lib/hue/build/env/lib/python2.6/site-packages/
ln -s /usr/lib64/python2.6/site-packages/psycopg2 psycopg2
```

## Start the Cloudera Manager Admin Console

- 1. Wait several minutes for the Cloudera Manager Server to start. To observe the startup process, run tail -f /var/log/cloudera-scm-server/cloudera-scm-server.log on the Cloudera Manager Server host. If the Cloudera Manager Server does not start, see <a href="mailto:Troubleshooting Installation and Upgrade Problems">Troubleshooting Installation and Upgrade Problems</a>.
- 2. In a web browser, enter http://Server host:7180, where Server host is the FQDN or IP address of the host where the Cloudera Manager Server is running.

The login screen for Cloudera Manager Admin Console displays.

- 3. Log into Cloudera Manager Admin Console with the credentials: Username: admin Password: admin.
- 4. After you log in, the Cloudera Manager End User License Terms and Conditions page displays. Read the terms and conditions and then select Yes to accept them.
- 5. Click Continue.

The Welcome to Cloudera Manager page displays.

## Install and Configure Software Using the Cloudera Manager Wizard

Installing and configuring Cloudera Manager, CDH, and managed service software on the cluster hosts involves the following main steps.

#### Choose Cloudera Manager Edition and Specify Hosts

- 1. Choose Cloudera Enterprise Enterprise Data Hub Edition Trial, which does not require a license, but expires after 60 days and cannot be renewed. The trial allows you to create all CDH and managed services supported by Cloudera Manager. Click Continue.
- 2. Information is displayed indicating which edition of Cloudera Manager will be installed and the services you can choose from. Click **Continue**. The Specify hosts for your CDH cluster installation screen displays.
- 3. Specify the four hosts on which to install CDH and managed services. You can specify hostnames or IP addresses and ranges, for example: 10.1.1.[1-4] or host[1-3].company.com. You can specify multiple addresses and address ranges by separating them by commas, semicolons, tabs, or blank spaces, or by placing them on separate lines.
- 4. Click Search. Cloudera Manager identifies the hosts on your cluster. Verify that the number of hosts shown matches the number of hosts where you want to install services. Clear host entries that do not exist and clear the hosts where you do not want to install services. Click Continue. The Select Repository screen displays.

#### Install CDH and Managed Service Software

- 1. Keep the default distribution method Use Parcels and the default version of CDH 5. Leave the Additional Parcels selections at None.
- 2. For the Cloudera Manager Agent, keep the default Matched release for this Cloudera Manager Server. Click **Continue**. The JDK Installation Options screen displays.
- 3. Select the Install Oracle Java SE Development Kit (JDK) checkbox to allow Cloudera Manager to install the JDK on each cluster host or uncheck if you plan to install it yourself. Leave the Install Java Unlimited Strength Encryption Policy Files checkbox cleared. Click Continue. The Enable Single User Mode screen displays.
- 4. Leave the Single User Mode checkbox cleared and click Continue. The Provide SSH login credentials page displays.
- 5. Specify host SSH login properties:
  - **a.** Keep the default login **root** or enter the username for an account that has password-less sudo permission.
  - **b.** If you choose to use password authentication, enter and confirm the password.
- 6. Click Continue. Cloudera Manager installs the Oracle JDK and the Cloudera Manager Agent packages on each host and starts the Agent.
- 7. Click Continue. The Installing Selected Parcels screen displays. Cloudera Manager installs CDH. During the parcel installation, progress is indicated for the phases of the parcel installation process in separate progress bars. When the **Continue** button at the bottom of the screen turns blue, the installation process is completed.
- 8. Click Continue. The Host Inspector runs to validate the installation, and provides a summary of what it finds, including all the versions of the installed components. Click Finish. The Cluster Setup screen displays.

#### Add and Configure Services

1. Select All Services to create HDFS, YARN (includes MapReduce 2), ZooKeeper, Oozie, Hive, Hue, Sqoop, HBase, Impala, Solr, Spark, and Key-Value Store Indexer services. Click Continue. The Customize Role Assignments screen displays.

#### Cloudera Manager and CDH QuickStart Guide

- 2. Configure the following role assignments:
  - · Click the text field under the HBase Thrift Server role. In the host selection dialog box that displays, select the checkbox next to any host and click **OK** at the bottom right.
  - Click the text field under the Server role of the ZooKeeper service. In the host selection dialog box that displays, uncheck the checkbox next to the host assigned by default (the master host) and select checkboxes next to the remaining three hosts. Click **OK** at the bottom right.

Click Continue. The Database Setup screen displays.

- 3. Leave the default setting of Use Embedded Database to have Cloudera Manager create and configure all required databases in an embedded PostgreSQL database. Click **Test Connection**. When the test completes, click **Continue**. The Review Changes screen displays.
- 4. Review the configuration changes to be applied. Click Continue. The Command Progress page displays.
- 5. The wizard performs 32 steps to configure and starts the services. When the startup completes, click **Continue**.
- 6. A success message displays indicating that the cluster has been successfully started. Click Finish to proceed to the Home > Status tab.

#### Test the Installation

The Home > Status tab looks something like this:

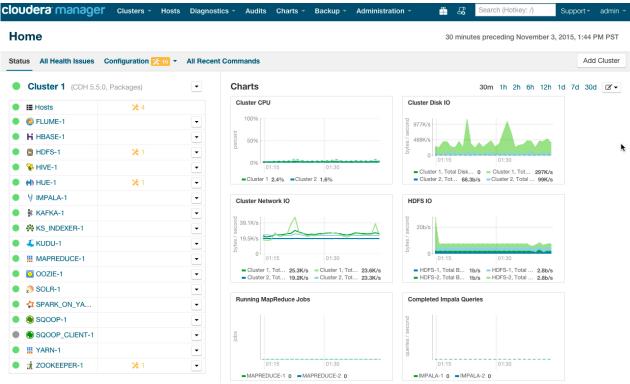

On the left side of the screen is a list of services currently running with their status information. All the services should be running with Good Health ., however there may be a small number of configuration warnings indicated by a wrench icon and a number \*4, which you can ignore.

You can click each service to view more detailed information about the service. You can also test your installation by running a MapReduce job or interacting with the cluster with a Hue application.

#### Running a MapReduce Job

1. Log into a cluster host.

2. Run the Hadoop PiEstimator example:

```
sudo -u hdfs hadoop jar
/opt/cloudera/parcels/CDH/lib/hadoop-mapreduce/hadoop-mapreduce-examples.jar \
pi 10 100
```

3. View the result of running the job by selecting the following from the top navigation bar in the Cloudera Manager Admin Console: Clusters > Cluster Name > YARN Applications. You will see an entry like the following:

```
05/22/2014 10:45 AM -
                    Name: QuasiMonteCarlo Pool: root.hdfs
                                                                                                             Details
05/22/2014 10:46 AM
                     Mapper: QuasiMonteCarlo$QmcMapper Reducer: QuasiMonteCarlo$QmcReducer
                     File Bytes Read: 98 B File Bytes Written: 992.7 KiB HDFS Bytes Read: 2.7 KiB HDFS Bytes Written: 215 B
                     Memory Allocation: 184.7M Pool: root.hdfs
```

#### Testing with Hue

A good way to test the cluster is by running a job. In addition, you can test the cluster by running one of the Hue web applications. Hue is a graphical user interface that allows you to interact with your clusters by running applications that let you browse HDFS, manage a Hive metastore, and run Hive, Impala, and Search queries, Pig scripts, and Oozie workflows.

- 1. In the Cloudera Manager Admin Console **Home** > **Status** tab, click the Hue service.
- 2. Click the Hue Web UI link, which opens Hue in a new window.
- **3.** Log in with the credentials, username: hdfs, password: hdfs.
- 4. Choose an application in the navigation bar at the top of the browser window.

For more information, see the **Hue User Guide**.

## CDH 5 QuickStart Guide

This guide is for Apache Hadoop developers and system administrators who want to evaluate CDH, the 100% open source platform from Cloudera which contains Apache Hadoop and related projects. It describes how to quickly install Apache Hadoop and CDH components from a Yum, Apt, or zypper/YaST repository on a single Linux host in pseudo-distributed mode.

For more information about installing and configuring CDH 5, and deploying it on a cluster, see Installing and Deploying CDH Using the Command Line.

You can use Cloudera Manager to install and deploy CDH, instead of this guide. Cloudera Manager automates many of the steps and makes the process as a whole much simpler. For more information, see the Cloudera Manager and CDH QuickStart Guide on page 7.

The following sections provide more information and instructions:

## Before You Install CDH 5 on a Single Node

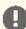

#### Important:

- Follow these command-line instructions on systems that do not use Cloudera Manager.
- This information applies specifically to CDH 5.9.x. See Cloudera Documentation for information specific to other releases.

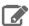

Note: When starting, stopping and restarting CDH components, always use the service (8) command rather than running /etc/init.d scripts directly. This is important because service sets the current working directory to / and removes most environment variables (passing only LANG and TERM) so as to create a predictable environment in which to administer the service. If you run the /etc/init.d scripts directly, any environment variables you have set remain in force, and could produce unpredictable results. (If you install CDH from packages, service will be installed as part of the Linux Standard Base (LSB).)

Before you install CDH 5 on a single node, there are some important steps you need to do to prepare your system:

- 1. Verify you are using a supported operating system for CDH 5. See CDH and Cloudera Manager Supported Operating
- 2. If you haven't already done so, install the JDK before deploying CDH 5.

## Installing CDH 5 on a Single Linux Node in Pseudo-distributed Mode

You can evaluate CDH 5 by quickly installing Apache Hadoop and CDH 5 components on a single Linux node in pseudo-distributed mode. In pseudo-distributed mode, Hadoop processing is distributed over all of the cores/processors on a single machine. Hadoop writes all files to the Hadoop Distributed File System (HDFS), and all services and daemons communicate over local TCP sockets for inter-process communication.

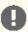

#### Important:

- Follow these command-line instructions on systems that do not use Cloudera Manager.
- This information applies specifically to CDH 5.9.x. See Cloudera Documentation for information specific to other releases.

#### MapReduce 2.0 (YARN)

MapReduce has undergone a complete overhaul and CDH 5 now includes MapReduce 2.0 (MRv2). The fundamental idea of MRv2's YARN architecture is to split up the two primary responsibilities of the Job $\mathsf{Tracker}$  — resource management and job scheduling/monitoring — into separate daemons: a global ResourceManager (RM) and per-application ApplicationMasters (AM). With MRv2, the ResourceManager (RM) and per-host NodeManagers (NM), form the data-computation framework. The ResourceManager service effectively replaces the functions of the JobTracker, and NodeManagers run on worker hosts instead of TaskTracker daemons. The per-application ApplicationMaster is, in effect, a framework specific library and is tasked with negotiating resources from the ResourceManager and working with the NodeManager(s) to run and monitor the tasks. For details of the new architecture, see Apache Hadoop NextGen MapReduce (YARN).

See also Migrating from MapReduce (MRv1) to MapReduce (MRv2).

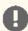

#### Important:

For installations in pseudo-distributed mode, there are separate conf-pseudo packages for an installation that includes MRv1 (hadoop-0.20-conf-pseudo) or an installation that includes YARN (hadoop-conf-pseudo). Only one conf-pseudo package can be installed at a time: if you want to change from one to the other, you must uninstall the one currently installed.

#### Installing CDH 5 with MRv1 on a Single Linux Host in Pseudo-distributed mode

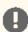

#### Important:

- Running services: when starting, stopping and restarting CDH components, always use the service (8) command rather than running /etc/init.d scripts directly. This is important because service sets the current working directory to / and removes most environment variables (passing only LANG and TERM) so as to create a predictable environment in which to administer the service. If you run the /etc/init.d scripts directly, any environment variables you have set remain in force, and could produce unpredictable results. (If you install CDH from packages, service will be installed as part of the Linux Standard Base (LSB).)
- Java Development Kit: if you have not already done so, install the Oracle Java Development Kit (JDK) before deploying CDH. Follow these instructions.

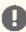

#### Important:

- Follow these command-line instructions on systems that do not use Cloudera Manager.
- This information applies specifically to CDH 5.9.x. See Cloudera Documentation for information specific to other releases.

On Red Hat/CentOS/Oracle 5 or Red Hat 6 systems, do the following:

#### Download the CDH 5 Package

1. Click the entry in the table below that matches your Red Hat or CentOS system, choose Save File, and save the file to a directory to which you have write access (it can be your home directory).

| OS Version           | Link to CDH 5 RPM         |
|----------------------|---------------------------|
| RHEL/CentOS/Oracle 5 | RHEL/CentOS/Oracle 5 link |
| RHEL/CentOS/Oracle 6 | RHEL/CentOS/Oracle 6 link |
| RHEL/CentOS/Oracle 7 | RHEL/CentOS/Oracle 7 link |

2. Install the RPM.

For Red Hat/CentOS/Oracle 5:

```
$ sudo yum --nogpgcheck localinstall cloudera-cdh-5-0.x86_64.rpm
```

For Red Hat/CentOS/Oracle 6 (64-bit):

```
$ sudo yum --nogpgcheck localinstall cloudera-cdh-5-0.x86_64.rpm
```

For instructions on how to add a CDH 5 yum repository or build your own CDH 5 yum repository, see Installing CDH 5 On Red Hat-compatible systems.

#### **Install CDH 5**

- 1. (Optionally) add a repository key. Add the Cloudera Public GPG Key to your repository by running one of the following commands:
  - For Red Hat/CentOS/Oracle 5 systems:

```
$ sudo rpm --import
https://archive.cloudera.com/cdh5/redhat/5/x86_64/cdh/RPM-GPG-KEY-cloudera
```

For Red Hat/CentOS/Oracle 6 systems:

```
$ sudo rpm --import
https://archive.cloudera.com/cdh5/redhat/6/x86_64/cdh/RPM-GPG-KEY-cloudera
```

2. Install Hadoop in pseudo-distributed mode:

To install Hadoop with MRv1:

```
$ sudo yum install hadoop-0.20-conf-pseudo
```

#### On SLES systems, do the following:

#### Download and install the CDH 5 package

1. Download the CDH 5 "1-click Install" package.

Download the RPM file, choose Save File, and save it to a directory to which you have write access (for example, your home directory).

2. Install the RPM:

```
$ sudo rpm -i cloudera-cdh-5-0.x86_64.rpm
```

For instructions on how to add a CDH 5 SLES repository or build your own CDH 5 SLES repository, see Installing CDH 5 On SLES systems.

#### Install CDH 5

- 1. (Optionally) add a repository key. Add the Cloudera Public GPG Key to your repository by running the following command:
  - For all SLES systems:

```
$ sudo rpm --import
https://archive.cloudera.com/cdh5/sles/11/x86_64/cdh/RPM-GPG-KEY-cloudera
```

**2.** Install Hadoop in pseudo-distributed mode:

#### To install Hadoop with MRv1:

```
$ sudo zypper install hadoop-0.20-conf-pseudo
```

#### On Ubuntu and other Debian systems, do the following:

#### Download and install the package

1. Download the CDH 5 "1-click Install" package:

| OS Version | Package Link          |
|------------|-----------------------|
| Jessie     | Jessie package        |
| Wheezy     | Wheezy package        |
| Precise    | Precise package       |
| Trusty     | <u>Trusty package</u> |

- 2. Install the package by doing one of the following:
  - Choose Open with in the download window to use the package manager.
  - · Choose Save File, save the package to a directory to which you have write access (for example, your home directory), and install it from the command line. For example:

```
sudo dpkg -i cdh5-repository_1.0_all.deb
```

For instructions on how to add a CDH 5 Debian repository or build your own CDH 5 Debian repository, see Installing CDH 5 on Ubuntu or Debian systems.

#### Install CDH 5

- 1. (Optionally) add a repository key. Add the Cloudera Public GPG Key to your repository by running the following
  - For Ubuntu Lucid systems:

```
$ curl -s https://archive.cloudera.com/cdh5/ubuntu/lucid/amd64/cdh/archive.key | sudo
apt-key add -
```

For Ubuntu Precise systems:

```
$ curl -s https://archive.cloudera.com/cdh5/ubuntu/precise/amd64/cdh/archive.key | sudo
apt-key add -
```

For Debian Squeeze systems:

```
$ curl -s https://archive.cloudera.com/cdh5/debian/squeeze/amd64/cdh/archive.key | sudo
apt-key add -
```

2. Install Hadoop in pseudo-distributed mode:

#### To install Hadoop with MRv1:

```
$ sudo apt-get update
$ sudo apt-get install hadoop-0.20-conf-pseudo
```

#### Starting Hadoop and Verifying it is Working Properly:

For MRv1, a pseudo-distributed Hadoop installation consists of one host running all five Hadoop daemons: namenode, jobtracker, secondarynamenode, datanode, and tasktracker.

To verify the hadoop-0.20-conf-pseudo packages on your system.

To view the files on Red Hat or SLES systems:

```
$ rpm -ql hadoop-0.20-conf-pseudo
```

• To view the files on Ubuntu systems:

```
$ dpkg -L hadoop-0.20-conf-pseudo
```

The new configuration is self-contained in the /etc/hadoop/conf.pseudo.mrl directory.

The Cloudera packages use the alternatives framework for managing which Hadoop configuration is active. All Hadoop components search for the Hadoop configuration in /etc/hadoop/conf.

To start Hadoop, proceed as follows.

#### Step 1: Format the NameNode.

Before starting the NameNode for the first time you must format the file system.

Make sure you perform the format of the NameNode as user hdfs. If you are not using Kerberos, you can do this as part of the command string, using sudo -u hdfs as in the command above.

```
$ sudo -u hdfs hdfs namenode -format
```

If Kerberos is enabled, do not use commands in the form sudo -u <user> <command>; they will fail with a security error. Instead, use the following commands: \$ kinit <user> (if you are using a password) or \$ kinit -kt <keytab> <principal> (if you are using a keytab) and then, for each command run by this user, \$ <command>

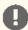

#### Important:

In earlier releases, the hadoop-conf-pseudo package automatically formatted HDFS on installation. In CDH 5, you must do this explicitly.

#### Step 2: Start HDFS

```
for x in `cd /etc/init.d ; ls hadoop-hdfs-*` ; do sudo service x start ; done
```

To verify services have started, you can check the web console. The NameNode provides a web console http://localhost:50070/ for viewing your Distributed File System (DFS) capacity, number of DataNodes, and logs. In this pseudo-distributed configuration, you should see one live DataNode named localhost.

#### Step 3: Create the directories needed for Hadoop processes.

Issue the following command to create the directories needed for all installed Hadoop processes with the appropriate permissions.

```
$ sudo /usr/lib/hadoop/libexec/init-hdfs.sh
```

#### Step 4: Verify the HDFS File Structure

```
$ sudo -u hdfs hadoop fs -ls -R /
```

You should see output similar to the following excerpt:

```
drwxrwxrwt - hdfs supergroup 0 2012-04-19 15:14 /tmp
drwxr-xr-x - hdfs supergroup 0 2012-04-19 15:16 /var
drwxr-xr-x - hdfs supergroup 0 2012-04-19 15:16 /var/lib
drwxr-xr-x - hdfs supergroup 0 2012-04-19 15:16 /var/lib/hadoop-hdfs
drwxr-xr-x - hdfs supergroup 0 2012-04-19 15:16 /var/lib/hadoop-hdfs/cache
drwxr-xr-x - mapred supergroup 0 2012-04-19 15:19 /var/lib/hadoop-hdfs/cache/mapred
drwxr-xr-x - mapred supergroup 0 2012-04-19 15:29 /var/lib/hadoop-hdfs/cache/mapred/mapred
drwxrwxrwt - mapred supergroup 0 2012-04-19 15:33
/var/lib/hadoop-hdfs/cache/mapred/mapred/staging
```

#### Step 5: Start MapReduce

```
for x in `cd /etc/init.d; ls hadoop-0.20-mapreduce-*`; do sudo service $x start; done
```

To verify services have started, you can check the web console. The JobTracker provides a web console http://localhost:50030/ for viewing and running completed and failed jobs with logs.

#### Step 6: Create User Directories

Create a home directory on the NameNode for each MapReduce user. For example:

```
$ sudo -u hdfs hadoop fs -mkdir -p /user/<user>
$ sudo -u hdfs hadoop fs -chown <user> /user/<user>
```

where <user> is the Linux username of each user.

Alternatively, you can log in as each Linux user (or write a script to do so) and create the home directory as follows:

```
$ sudo -u hdfs hadoop fs -mkdir -p /user/$USER
$ sudo -u hdfs hadoop fs -chown $USER /user/$USER
```

#### Running an example application with MRv1

1. Create a home directory on HDFS for the user who will be running the job (for example, joe):

```
sudo -u hdfs hadoop fs -mkdir -p /user/joe
sudo -u hdfs hadoop fs -chown joe /user/joe
```

Do the following steps as the user joe.

2. Make a directory in HDFS called input and copy some XML files into it by running the following commands:

```
$ hadoop fs -mkdir input
$ hadoop fs -put /etc/hadoop/conf/*.xml input
$ hadoop fs -ls input
Found 3 items:
-rw-r--r-- 1 joe supergroup 1348 2012-02-13 12:21 input/core-site.xml
-rw-r--r-- 1 joe supergroup 1913 2012-02-13 12:21 input/hdfs-site.xml
-rw-r--r- 1 joe supergroup 1001 2012-02-13 12:21 input/mapred-site.xml
```

3. Run an example Hadoop job to grep with a regular expression in your input data.

```
$ /usr/bin/hadoop jar /usr/lib/hadoop-0.20-mapreduce/hadoop-examples.jar grep input
output 'dfs[a-z.]+
```

4. After the job completes, you can find the output in the HDFS directory named output because you specified that output directory to Hadoop.

```
$ hadoop fs -ls
Found 2 items
drwxr-xr-x - joe supergroup 0 2009-08-18 18:36 /user/joe/input
drwxr-xr-x - joe supergroup 0 2009-08-18 18:38 /user/joe/output
```

You can see that there is a new directory called output.

**5.** List the output files.

```
$ hadoop fs -ls output
Found 2 items
drwxr-xr-x - joe supergroup 0 2009-02-25 10:33 /user/joe/output/_logs -rw-r--r-- 1 joe supergroup 1068 2009-02-25 10:33 /user/joe/output/part-00000
-rw-r--r- 1 joe supergroup 0 2009-02-25 10:33 /user/joe/output/_SUCCESS
```

**6.** Read the results in the output file; for example:

```
$ hadoop fs -cat output/part-00000 | head
1 dfs.datanode.data.dir
1 dfs.namenode.checkpoint.dir
1 dfs.namenode.name.dir
1 dfs.replication
1 dfs.safemode.extension
1 dfs.safemode.min.datanodes
```

#### Installing CDH 5 with YARN on a Single Linux Host in Pseudo-distributed mode

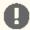

#### Important:

- Follow these command-line instructions on systems that do not use Cloudera Manager.
- This information applies specifically to CDH 5.9.x. See Cloudera Documentation for information specific to other releases.

#### Before you start, uninstall MRv1 if necessary

If you have already installed MRv1 following the steps in the previous section, you now need to uninstall hadoop-0.20-conf-pseudo before running YARN. Proceed as follows.

1. Stop the daemons:

```
$ for x in `cd /etc/init.d ; ls hadoop-hdfs-*` ; do sudo service $x stop ; done
\$ for x in 'cd /etc/init.d ; ls hadoop-0.20-mapreduce-*' ; do sudo service \$x stop ;
done
```

- 2. Remove hadoop-0.20-conf-pseudo:
  - On Red Hat-compatible systems:

```
$ sudo yum remove hadoop-0.20-conf-pseudo hadoop-0.20-mapreduce-*
```

On SLES systems:

```
$ sudo zypper remove hadoop-0.20-conf-pseudo hadoop-0.20-mapreduce-*
```

On Ubuntu or Debian systems:

```
$ sudo apt-get remove hadoop-0.20-conf-pseudo hadoop-0.20-mapreduce-*
```

In this case (after uninstalling hadoop-0.20-conf-pseudo) you can skip the package download steps below.

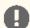

#### Important:

If you have not already done so, install the Oracle Java Development Kit (JDK) before deploying CDH 5. Follow these instructions.

On Red Hat/CentOS/Oracle 5 or Red Hat 6 systems, do the following:

#### Download the CDH 5 Package

1. Click the entry in the table below that matches your Red Hat or CentOS system, choose Save File, and save the file to a directory to which you have write access (it can be your home directory).

| OS Version           | Link to CDH 5 RPM         |
|----------------------|---------------------------|
| RHEL/CentOS/Oracle 5 | RHEL/CentOS/Oracle 5 link |
| RHEL/CentOS/Oracle 6 | RHEL/CentOS/Oracle 6 link |
| RHEL/CentOS/Oracle 7 | RHEL/CentOS/Oracle 7 link |

2. Install the RPM.

For Red Hat/CentOS/Oracle 5:

```
$ sudo yum --nogpgcheck localinstall cloudera-cdh-5-0.x86_64.rpm
```

For Red Hat/CentOS/Oracle 6 (64-bit):

```
$ sudo yum --nogpgcheck localinstall cloudera-cdh-5-0.x86_64.rpm
```

For instructions on how to add a CDH 5 yum repository or build your own CDH 5 yum repository, see Installing CDH 5 On Red Hat-compatible systems.

#### **Install CDH 5**

- 1. (Optionally) add a repository key. Add the Cloudera Public GPG Key to your repository by running the following command:
  - For Red Hat/CentOS/Oracle 5 systems:

```
$ sudo rpm --import
https://archive.cloudera.com/cdh5/redhat/5/x86_64/cdh/RPM-GPG-KEY-cloudera
```

• For Red Hat/CentOS/Oracle 6 systems:

```
$ sudo rpm --import
https://archive.cloudera.com/cdh5/redhat/6/x86_64/cdh/RPM-GPG-KEY-cloudera
```

2. Install Hadoop in pseudo-distributed mode: To install Hadoop with YARN:

```
$ sudo yum install hadoop-conf-pseudo
```

#### On SLES systems, do the following:

#### Download and install the CDH 5 package

1. Download the CDH 5 "1-click Install" package.

Download the RPM file, choose Save File, and save it to a directory to which you have write access (for example, your home directory).

2. Install the RPM:

```
$ sudo rpm -i cloudera-cdh-5-0.x86_64.rpm
```

For instructions on how to add a CDH 5 SLES repository or build your own CDH 5 SLES repository, see Installing CDH 5 On SLES systems.

#### **Install CDH 5**

- 1. (Optionally) add a repository key. Add the Cloudera Public GPG Key to your repository by running the following command:
  - For all SLES systems:

```
$ sudo rpm --import
https://archive.cloudera.com/cdh5/sles/11/x86_64/cdh/RPM-GPG-KEY-cloudera
```

2. Install Hadoop in pseudo-distributed mode: To install Hadoop with YARN:

```
$ sudo zypper install hadoop-conf-pseudo
```

On Ubuntu and other Debian systems, do the following:

#### Download and install the package

1. Download the CDH 5 "1-click Install" package:

| OS Version | Package Link    |
|------------|-----------------|
| Jessie     | Jessie package  |
| Wheezy     | Wheezy package  |
| Precise    | Precise package |
| Trusty     | Trusty package  |

- 2. Install the package by doing one of the following:
  - Choose **Open with** in the download window to use the package manager.
  - Choose Save File, save the package to a directory to which you have write access (for example, your home directory), and install it from the command line. For example:

```
sudo dpkg -i cdh5-repository_1.0_all.deb
```

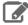

#### Note:

For instructions on how to add a CDH 5 Debian repository, or build your own CDH 5 Debian repository, see Installing CDH 5 On Ubuntu or Debian systems.

#### **Install CDH 5**

1. (Optionally) add a repository key. Add the Cloudera Public GPG Key to your repository by running the following command:

#### For Ubuntu Lucid systems:

\$ curl -s https://archive.cloudera.com/cdh5/ubuntu/lucid/amd64/cdh/archive.key | sudo apt-key add

#### • For Ubuntu Precise systems:

\$ curl -s https://archive.cloudera.com/cdh5/ubuntu/precise/amd64/cdh/archive.key | sudo apt-key add -

#### For Debian Squeeze systems:

\$ curl -s https://archive.cloudera.com/cdh5/debian/squeeze/amd64/cdh/archive.key | sudo apt-key add -

#### 2. Install Hadoop in pseudo-distributed mode: To install Hadoop with YARN:

```
$ sudo apt-get update
$ sudo apt-get install hadoop-conf-pseudo
```

#### Starting Hadoop and Verifying it is Working Properly

For YARN, a pseudo-distributed Hadoop installation consists of one host running all five Hadoop daemons: namenode, secondarynamenode, resourcemanager, datanode, and nodemanager.

• To view the files on Red Hat or SLES systems:

```
$ rpm -ql hadoop-conf-pseudo
```

To view the files on Ubuntu systems:

```
$ dpkg -L hadoop-conf-pseudo
```

The new configuration is self-contained in the /etc/hadoop/conf.pseudo directory.

The Cloudera packages use the alternative framework for managing which Hadoop configuration is active. All Hadoop components search for the Hadoop configuration in /etc/hadoop/conf.

To start Hadoop, proceed as follows.

#### Step 1: Format the NameNode.

Before starting the NameNode for the first time you **must** format the file system.

```
$ sudo -u hdfs hdfs namenode -format
```

Make sure you perform the format of the NameNode as user hdfs. You can do this as part of the command string, using sudo -u hdfs as in the command above.

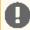

#### Important:

In earlier releases, the hadoop-conf-pseudo package automatically formatted HDFS on installation. In CDH 5, you must do this explicitly.

#### Step 2: Start HDFS

\$ for x in `cd /etc/init.d ; ls hadoop-hdfs-\*` ; do sudo service \$x start ; done

#### CDH 5 QuickStart Guide

To verify services have started, you can check the web console. The NameNode provides a web console http://localhost:50070/ for viewing your Distributed File System (DFS) capacity, number of DataNodes, and logs. In this pseudo-distributed configuration, you should see one live DataNode named localhost.

#### Step 3: Create the directories needed for Hadoop processes.

Issue the following command to create the directories needed for all installed Hadoop processes with the appropriate permissions.

```
$ sudo /usr/lib/hadoop/libexec/init-hdfs.sh
```

#### Step 4: Verify the HDFS File Structure:

Run the following command:

```
$ sudo -u hdfs hadoop fs -ls -R /
```

You should see output similar to the following excerpt:

```
drwxrwxrwt - hdfs supergroup 0 2012-05-31 15:31 /tmp
drwxr-xr-x - hdfs supergroup 0 2012-05-31 15:31 /tmp/hadoop-yarn drwxrwxrwt - mapred mapred 0 2012-05-31 15:31 /tmp/hadoop-yarn/staging
drwxr-xr-x - mapred mapred 0 2012-05-31 15:31 /tmp/hadoop-yarn/staging/history
drwxrwxrwt - mapred mapred 0 2012-05-31 15:31
/tmp/hadoop-yarn/staging/history/done_intermediate
drwxr-xr-x - hdfs supergroup 0 2012-05-31 15:31 /var
drwxr-xr-x - hdfs supergroup 0 2012-05-31 15:31 /var/log
drwxr-xr-x - yarn mapred 0 2012-05-31 15:31 /var/log/hadoop-yarn
```

#### Step 5: Start YARN

```
$ sudo service hadoop-yarn-resourcemanager start
$ sudo service hadoop-yarn-nodemanager start
$ sudo service hadoop-mapreduce-historyserver start
```

#### Step 6: Create User Directories

Create a home directory on the NameNode for each MapReduce user. For example:

```
$ sudo -u hdfs hadoop fs -mkdir /user/<user>
$ sudo -u hdfs hadoop fs -chown <user> /user/<user>
```

where <user> is the Linux username of each user.

Alternatively, you can log in as each Linux user (or write a script to do so) and create the home directory as follows:

```
$ sudo -u hdfs hadoop fs -mkdir /user/$USER
$ sudo -u hdfs hadoop fs -chown $USER /user/$USER
```

#### Running an example application with YARN

1. Create a home directory on HDFS for the user who will be running the job (for example, joe):

```
$ sudo -u hdfs hadoop fs -mkdir /user/joe
$ sudo -u hdfs hadoop fs -chown joe /user/joe
```

Do the following steps as the user joe.

2. Make a directory in HDFS called input and copy some XML files into it by running the following commands in pseudo-distributed mode:

```
$ hadoop fs -mkdir input
$ hadoop fs -put /etc/hadoop/conf/*.xml input
$ hadoop fs -ls input
Found 3 items:
-rw-r--r-- 1 joe supergroup 1348 2012-02-13 12:21 input/core-site.xml -rw-r--r-- 1 joe supergroup 1913 2012-02-13 12:21 input/hdfs-site.xml
-rw-r--r-- 1 joe supergroup 1001 2012-02-13 12:21 input/mapred-site.xml
```

**3.** Set HADOOP\_MAPRED\_HOME for user joe:

```
$ export HADOOP_MAPRED_HOME=/usr/lib/hadoop-mapreduce
```

**4.** Run an example Hadoop job to grep with a regular expression in your input data.

```
$ hadoop jar /usr/lib/hadoop-mapreduce/hadoop-mapreduce-examples.jar grep input output23
 'dfs[a-z.]+'
```

5. After the job completes, you can find the output in the HDFS directory named output 23 because you specified that output directory to Hadoop.

```
$ hadoop fs -ls
Found 2 items
drwxr-xr-x - joe supergroup 0 2009-08-18 18:36 /user/joe/input
drwxr-xr-x - joe supergroup 0 2009-08-18 18:38 /user/joe/output23
```

You can see that there is a new directory called output 23.

**6.** List the output files.

```
$ hadoop fs -ls output23
Found 2 items
drwxr-xr-x - joe supergroup 0 2009-02-25 10:33 /user/joe/output23/_SUCCESS
-rw-r--r-- 1 joe supergroup 1068 2009-02-25 10:33 /user/joe/output23/part-r-00000
```

**7.** Read the results in the output file.

```
$ hadoop fs -cat output23/part-r-00000 | head
1 dfs.safemode.min.datanodes
1 dfs.safemode.extension
1 dfs.replication
1 dfs.permissions.enabled
1 dfs.namenode.name.dir
1 dfs.namenode.checkpoint.dir
1 dfs.datanode.data.dir
```

#### Components That Require Additional Configuration

The following CDH components require additional configuration after installation.

- HBase. For more information, see HBase Installation
- ZooKeeper. For more information, see **ZooKeeper Installation**
- Snappy. For more information, see **Snappy Installation**
- Hue. For more information, see Hue Installation
- Oozie. For more information, see <u>Oozie Installation</u>

#### Next Steps After QuickStart

- Learn more about installing and configuring CDH 5. See <u>Installing Cloudera Manager and CDH</u>.
- Learn how to deploy CDH 5 in fully-distributed mode on a cluster of machines. See <u>Deploying CDH 5 on a Cluster</u>.

#### CDH 5 QuickStart Guide

- · Watch the Cloudera training videos and work through the published exercises to learn how to write your first MapReduce job. See training videos and exercises at Cloudera University.
- Learn how to quickly and easily use Whirr to run CDH 5 clusters on cloud providers' clusters, such as Amazon Elastic Compute Cloud (Amazon EC2). See Whirr Installation.
- Get help from the Cloudera Support team. Cloudera can help you install, configure, optimize, tune, and run Hadoop for large-scale data processing and analysis. Cloudera supports Hadoop whether you run our distribution on servers in your own datacenter, or on hosted infrastructure services such as Amazon EC2, Rackspace, SoftLayer, or VMware's vCloud. For more information, see <u>Cloudera Support</u>.
- Get help from the community. You can also send a message to the CDH user's list.

## Cloudera Search QuickStart Guide

This guide shows how to establish and use a sample deployment to query a real data set. At a high level, you set up a cluster, enable search, run a script to create an index and load data, and then run queries.

## Prerequisites for Cloudera Search QuickStart Scenarios

Before installing Search, install Cloudera Manager and a CDH cluster. The scenario in this guide works with CDH 5.9.x and Cloudera Manager 5.9.x. The quickstart.sh script and supporting files are included with CDH. Install Cloudera Manager, CDH, and Solr using the Cloudera Manager and CDH QuickStart Guide on page 7.

The primary services that the Search Quick Start depends on are:

- HDFS: Stores data. Deploy on all hosts.
- ZooKeeper: Coordinates Solr hosts. Deploy on one host. Use default port 2181. The examples refer to a machine named search-zk. You may want to give your Zookeeper machine this name to simplify reusing content exactly as it appears in this document. If you choose a different name, you must adjust some commands accordingly.
- Solr with SolrCloud: Provides search services such as document indexing and querying. Deploy on two hosts.
- Hue: Includes the Search application, which you can use to complete search queries. Deploy Hue on one host.

After you have completed the installation processes outlined in the Cloudera Manager Quick Start Guide, you can Load and Index Data in Search on page 25.

#### Load and Index Data in Search

Run the script found in a subdirectory of the following locations. The path for the script often includes the product version, such as Cloudera Manager 5.9.x, so path details vary. To address this issue, use wildcards.

- Packages: /usr/share/doc. If Search for CDH 5.9.1 is installed to the default location using packages, the Quick Start script is found in /usr/share/doc/search-\*/quickstart.
- Parcels: /opt/cloudera/parcels/CDH/share/doc. If Search for CDH 5.9.1 is installed to the default location using parcels, the Quick Start script is found in /opt/cloudera/parcels/CDH/share/doc/search-\*/quickstart.

The script uses several defaults that you might want to modify:

**Table 1: Script Parameters and Defaults** 

| Parameter          | Default              | Notes                                                                                                  |
|--------------------|----------------------|----------------------------------------------------------------------------------------------------|
| NAMENODE_CONNECT   | `hostname`:8020      | For use on an HDFS HA cluster. If you use NAMENODE_CONNECT, do not use NAMENODE_HOST or NAMENODE_PORT. |
| NAMENODE_HOST      | `hostname`           | If you use NAMENODE_HOST and NAMENODE_PORT, do not use NAMENODE_CONNECT.                               |
| NAMENODE_PORT      | 8020                 | If you use NAMENODE_HOST and NAMENODE_PORT, do not use NAMENODE_CONNECT.                               |
| ZOOKEEPER_FNSEMBLE | `hostname`:2181/solr | Zookeeper ensemble to point to. For example:  zk1,zk2,zk3:2181/solr                                    |

| Parameter      | Default                             | Notes                                                                                       |
|----------------|-------------------------------------|---------------------------------------------------------------------------------------------|
|                |                                     | If you use ZOOKEEPER_ENSEMBLE, do not use ZOOKEEPER_HOST or ZOOKEEPER_PORT, ZOOKEEPER_ROOT. |
| ZOOKEEPER_HOST | `hostname`                          |                                                                                             |
| ZOOKEEPER_PORT | 2181                                |                                                                                             |
| ZOOKEEPER_ROOT | /solr                               |                                                                                             |
| HDFS_USER      | \${HDFS_USER:="\${USER}"}           |                                                                                             |
| SOLR_HOME      | /opt/cloudera/parcels/SOLR/lib/solr |                                                                                             |

By default, the script is configured to run on the NameNode host, which is also running ZooKeeper. Override these defaults with custom values when you start quickstart.sh. For example, to use an alternate NameNode and HDFS user ID, you could start the script as follows:

```
$ NAMENODE_HOST=nnhost HDFS_USER=jsmith ./quickstart.sh
```

The first time the script runs, it downloads required files such as the Enron data and configuration files. If you run the script again, it uses the Enron information already downloaded, as opposed to downloading this information again. On such subsequent runs, the existing data is used to re-create the enron-email-collection SolrCloud collection.

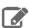

Note: Downloading the data from its server, expanding the data, and uploading the data can be time consuming. Although your connection and CPU speed determine the time these processes require, fifteen minutes is typical and longer is not uncommon.

The script also generates a Solr configuration and creates a collection in SolrCloud. The following sections describes what the script does and how you can complete these steps manually, if desired. The script completes the following tasks:

- 1. Set variables such as hostnames and directories.
- 2. Create a directory to which to copy the Enron data and then copy that data to this location. This data is about 422 MB and in some tests took about five minutes to download and two minutes to untar.
- 3. Create directories for the current user in HDFS, change ownership of that directory to the current user, create a directory for the Enron data, and load the Enron data to that directory. In some tests, it took about a minute to copy approximately 3 GB of untarred data.
- **4.** Use <u>solrctl</u> to create a template of the instance directory.
- **5.** Use solrctl to create a new Solr collection for the Enron mail collection.
- 6. Create a directory to which the MapReduceBatchIndexer can write results. Ensure that the directory is empty.
- 7. Use the MapReduceIndexerTool to index the Enron data and push the result live to enron-mail-collection. In some tests, it took about seven minutes to complete this task.

## Using Search to Query Loaded Data

After loading data into Search as described in Load and Index Data in Search on page 25, you can use Hue to query data.

Hue must have admin privileges to query loaded data. This is because querying requires Hue import collections or indexes, and these processes can only be completed with admin permissions on the Solr service.

- 1. Connect to Cloudera Manager and click the Hue service, which is often named something like HUE-1. Click Hue Web UI.
- 2. Click the Search menu.
- 3. Select the Enron collection for import.

- **4.** (Optional) Click the Enron collection to configure how the search results display. For more information, see <u>Hue</u> Configuration.
- **5.** Type a search string in the **Search...** text box and press **Enter**.
- **6.** Review the results of your Search.

## Appendix: Apache License, Version 2.0

SPDX short identifier: Apache-2.0

Apache License Version 2.0, January 2004 http://www.apache.org/licenses/

#### TERMS AND CONDITIONS FOR USE, REPRODUCTION, AND DISTRIBUTION

#### 1. Definitions.

"License" shall mean the terms and conditions for use, reproduction, and distribution as defined by Sections 1 through 9 of this document.

"Licensor" shall mean the copyright owner or entity authorized by the copyright owner that is granting the License.

"Legal Entity" shall mean the union of the acting entity and all other entities that control, are controlled by, or are under common control with that entity. For the purposes of this definition, "control" means (i) the power, direct or indirect, to cause the direction or management of such entity, whether by contract or otherwise, or (ii) ownership of fifty percent (50%) or more of the outstanding shares, or (iii) beneficial ownership of such entity.

"You" (or "Your") shall mean an individual or Legal Entity exercising permissions granted by this License.

"Source" form shall mean the preferred form for making modifications, including but not limited to software source code, documentation source, and configuration files.

"Object" form shall mean any form resulting from mechanical transformation or translation of a Source form, including but not limited to compiled object code, generated documentation, and conversions to other media types.

"Work" shall mean the work of authorship, whether in Source or Object form, made available under the License, as indicated by a copyright notice that is included in or attached to the work (an example is provided in the Appendix below).

"Derivative Works" shall mean any work, whether in Source or Object form, that is based on (or derived from) the Work and for which the editorial revisions, annotations, elaborations, or other modifications represent, as a whole, an original work of authorship. For the purposes of this License, Derivative Works shall not include works that remain separable from, or merely link (or bind by name) to the interfaces of, the Work and Derivative Works thereof.

"Contribution" shall mean any work of authorship, including the original version of the Work and any modifications or additions to that Work or Derivative Works thereof, that is intentionally submitted to Licensor for inclusion in the Work by the copyright owner or by an individual or Legal Entity authorized to submit on behalf of the copyright owner. For the purposes of this definition, "submitted" means any form of electronic, verbal, or written communication sent to the Licensor or its representatives, including but not limited to communication on electronic mailing lists, source code control systems, and issue tracking systems that are managed by, or on behalf of, the Licensor for the purpose of discussing and improving the Work, but excluding communication that is conspicuously marked or otherwise designated in writing by the copyright owner as "Not a Contribution."

"Contributor" shall mean Licensor and any individual or Legal Entity on behalf of whom a Contribution has been received by Licensor and subsequently incorporated within the Work.

#### 2. Grant of Copyright License.

Subject to the terms and conditions of this License, each Contributor hereby grants to You a perpetual, worldwide, non-exclusive, no-charge, royalty-free, irrevocable copyright license to reproduce, prepare Derivative Works of, publicly display, publicly perform, sublicense, and distribute the Work and such Derivative Works in Source or Object form.

#### 3. Grant of Patent License.

Subject to the terms and conditions of this License, each Contributor hereby grants to You a perpetual, worldwide, non-exclusive, no-charge, royalty-free, irrevocable (except as stated in this section) patent license to make, have made, use, offer to sell, sell, import, and otherwise transfer the Work, where such license applies only to those patent claims licensable by such Contributor that are necessarily infringed by their Contribution(s) alone or by combination of their Contribution(s) with the Work to which such Contribution(s) was submitted. If You institute patent litigation against any entity (including a cross-claim or counterclaim in a lawsuit) alleging that the Work or a Contribution incorporated within the Work constitutes direct or contributory patent infringement, then any patent licenses granted to You under this License for that Work shall terminate as of the date such litigation is filed.

#### 4. Redistribution.

You may reproduce and distribute copies of the Work or Derivative Works thereof in any medium, with or without modifications, and in Source or Object form, provided that You meet the following conditions:

- 1. You must give any other recipients of the Work or Derivative Works a copy of this License; and
- 2. You must cause any modified files to carry prominent notices stating that You changed the files; and
- 3. You must retain, in the Source form of any Derivative Works that You distribute, all copyright, patent, trademark, and attribution notices from the Source form of the Work, excluding those notices that do not pertain to any part of the Derivative Works; and
- 4. If the Work includes a "NOTICE" text file as part of its distribution, then any Derivative Works that You distribute must include a readable copy of the attribution notices contained within such NOTICE file, excluding those notices that do not pertain to any part of the Derivative Works, in at least one of the following places: within a NOTICE text file distributed as part of the Derivative Works; within the Source form or documentation, if provided along with the Derivative Works; or, within a display generated by the Derivative Works, if and wherever such third-party notices normally appear. The contents of the NOTICE file are for informational purposes only and do not modify the License. You may add Your own attribution notices within Derivative Works that You distribute, alongside or as an addendum to the NOTICE text from the Work, provided that such additional attribution notices cannot be construed as modifying the License.

You may add Your own copyright statement to Your modifications and may provide additional or different license terms and conditions for use, reproduction, or distribution of Your modifications, or for any such Derivative Works as a whole, provided Your use, reproduction, and distribution of the Work otherwise complies with the conditions stated in this License.

#### 5. Submission of Contributions.

Unless You explicitly state otherwise, any Contribution intentionally submitted for inclusion in the Work by You to the Licensor shall be under the terms and conditions of this License, without any additional terms or conditions. Notwithstanding the above, nothing herein shall supersede or modify the terms of any separate license agreement you may have executed with Licensor regarding such Contributions.

#### Trademarks.

This License does not grant permission to use the trade names, trademarks, service marks, or product names of the Licensor, except as required for reasonable and customary use in describing the origin of the Work and reproducing the content of the NOTICE file.

#### 7. Disclaimer of Warranty.

Unless required by applicable law or agreed to in writing, Licensor provides the Work (and each Contributor provides its Contributions) on an "AS IS" BASIS, WITHOUT WARRANTIES OR CONDITIONS OF ANY KIND, either express or implied, including, without limitation, any warranties or conditions of TITLE, NON-INFRINGEMENT, MERCHANTABILITY, or FITNESS FOR A PARTICULAR PURPOSE. You are solely responsible for determining the appropriateness of using or redistributing the Work and assume any risks associated with Your exercise of permissions under this License.

#### 8. Limitation of Liability.

In no event and under no legal theory, whether in tort (including negligence), contract, or otherwise, unless required by applicable law (such as deliberate and grossly negligent acts) or agreed to in writing, shall any Contributor be liable to You for damages, including any direct, indirect, special, incidental, or consequential damages of any character arising as a result of this License or out of the use or inability to use the Work (including but not limited to damages for loss of goodwill, work stoppage, computer failure or malfunction, or any and all other commercial damages or losses), even if such Contributor has been advised of the possibility of such damages.

#### 9. Accepting Warranty or Additional Liability.

#### Appendix: Apache License, Version 2.0

While redistributing the Work or Derivative Works thereof, You may choose to offer, and charge a fee for, acceptance of support, warranty, indemnity, or other liability obligations and/or rights consistent with this License. However, in accepting such obligations, You may act only on Your own behalf and on Your sole responsibility, not on behalf of any other Contributor, and only if You agree to indemnify, defend, and hold each Contributor harmless for any liability incurred by, or claims asserted against, such Contributor by reason of your accepting any such warranty or additional liability.

#### END OF TERMS AND CONDITIONS

#### APPENDIX: How to apply the Apache License to your work

To apply the Apache License to your work, attach the following boilerplate notice, with the fields enclosed by brackets "[]" replaced with your own identifying information. (Don't include the brackets!) The text should be enclosed in the appropriate comment syntax for the file format. We also recommend that a file or class name and description of purpose be included on the same "printed page" as the copyright notice for easier identification within third-party archives.

```
Copyright [yyyy] [name of copyright owner]
Licensed under the Apache License, Version 2.0 (the "License");
you may not use this file except in compliance with the License.
You may obtain a copy of the License at
  http://www.apache.org/licenses/LICENSE-2.0
Unless required by applicable law or agreed to in writing, software distributed under the License is distributed on an "AS IS" BASIS,
WITHOUT WARRANTIES OR CONDITIONS OF ANY KIND, either express or implied.
See the License for the specific language governing permissions and
limitations under the License.
```